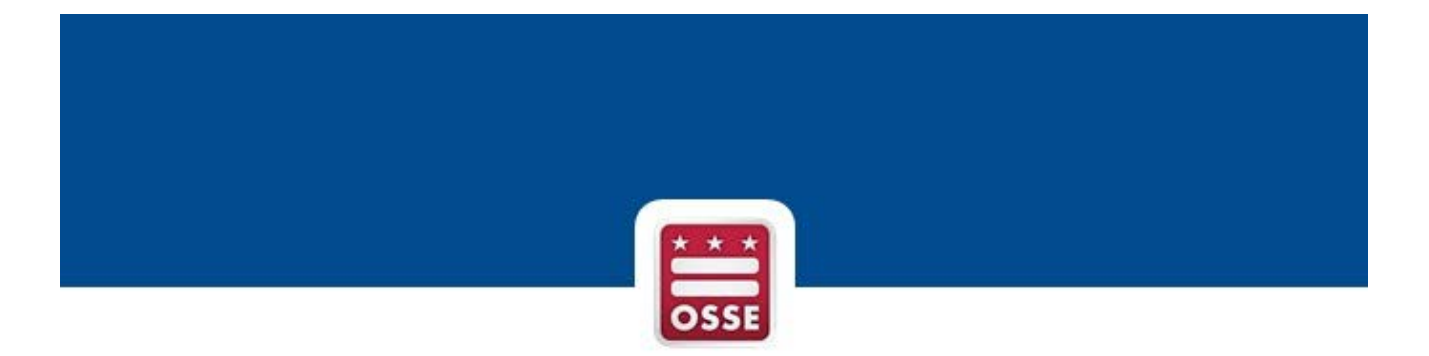

# **Free Application for Federal Student Aid (FAFSA) and**

# **District of Columbia's Tuition Assistance Grant (DC TAG) OneApp**

**Web Portal** 

# **STATE User Navigation**

**October 2018**

# **Contents**

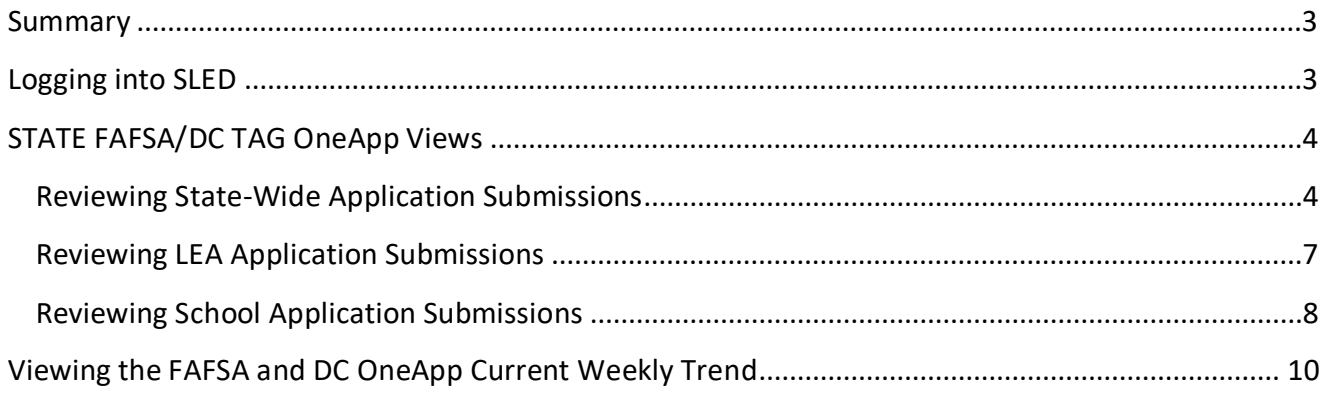

## <span id="page-2-0"></span>**Summary**

The Office of the State Superintendent of Education (OSSE) monitors the status of FAFSA and DC TAG OneApp applications of District of Columbia seniors from submission to approval. The data herein compiles the number of applications and status of each throughout the approval process.

#### **FAFSA**

Each year the Free Application for Federal Student Aid (FAFSA) allows students across the country to access their share of over \$150 billion in federal grants, loans, and work-study funds. The FAFSA allows many colleges and universities to determine the amount of additional need-based aid that students should receive. It should come as no surprise that several national studies have shown a strong linkage between FAFSA completion and college enrollment. As OSSE is committed to increasing the rate of postsecondary participation by District high school graduates, it has created this web portal in order to assist counselors and college access advisors in their work with students around the FAFSA.

#### **DC TAG OneApp**

The DC TAG OneApp is the online application college-bound District residents use to apply for funding from the District of Columbia's Tuition Assistance Grant (DC TAG). DC TAG provides up to \$10,000 toward the difference between in-state and out-of-state tuition at public four-year colleges and universities throughout the US, Guam and Puerto Rico. DC TAG also provides up to \$2,500 per academic year toward tuition at private colleges and universities in the District and private Historically Black Colleges and Universities (HBCUs) and two-year colleges nationwide.

# <span id="page-2-1"></span>**Logging into SLED**

- SLED Statewide Longitudinal Education Data Home Library - Reports - Search - Programs - Related Sites - Help DC Statewide Longitudinal Education Data (SLED) The Office of the State Superintendent of Education (OSSE) is excited to launch its redesigned Statewide Longitudinal Education Data (SLED) Next in the statistic content of the sharing of critical information<br>spanning a student's public education experience in the District of<br>Spanning a student's public education experience in the District of<br>Columbia; from ea adult education and employi ment.
- 1. Log into SLED with your state username and password.

2. Accept the SLED User Access Agreement. This agreement will differ based on user access permissions to view the data within the SLED application.

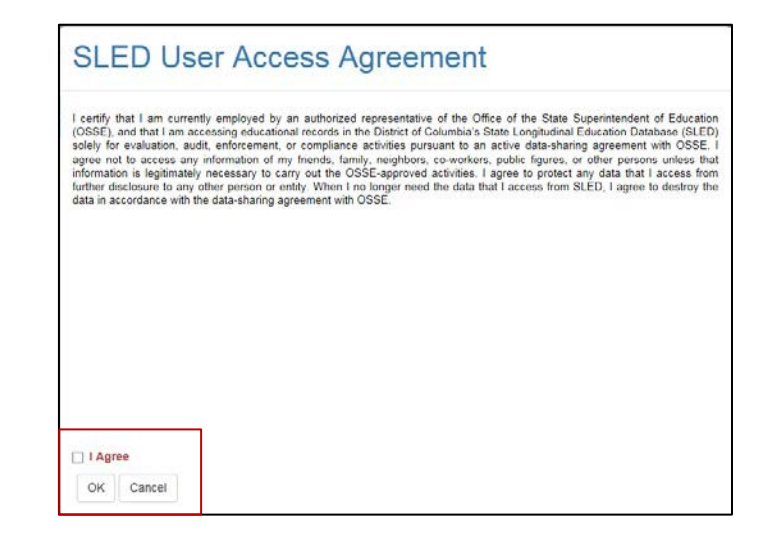

# <span id="page-3-0"></span>**STATE FAFSA/DC TAG OneApp Views**

**OSSE State Users** can view FAFSA and DC TAG OneApp application statuses for all DCPS, DYRS and PCSB school seniors. The information displayed within this application excludes Nonpublic School seniors.

### <span id="page-3-1"></span>**Reviewing State-Wide Application Submissions**

1. From the **Programs** menu select **Federal and Local Student Aid Reporting** then **Summary.** 

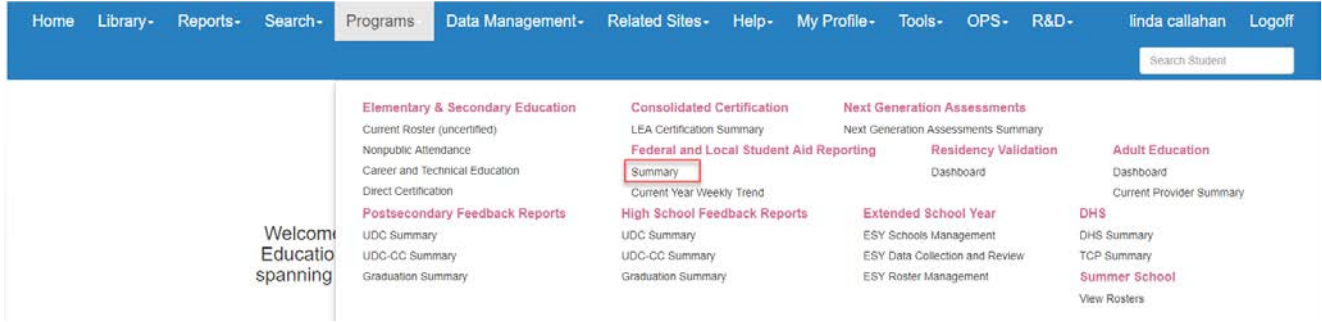

2. Review the District-wide **Successful Submissions by Year** and **Completion Summary by Year**. To view the data in a table format, click the table  $\blacksquare$  icon.

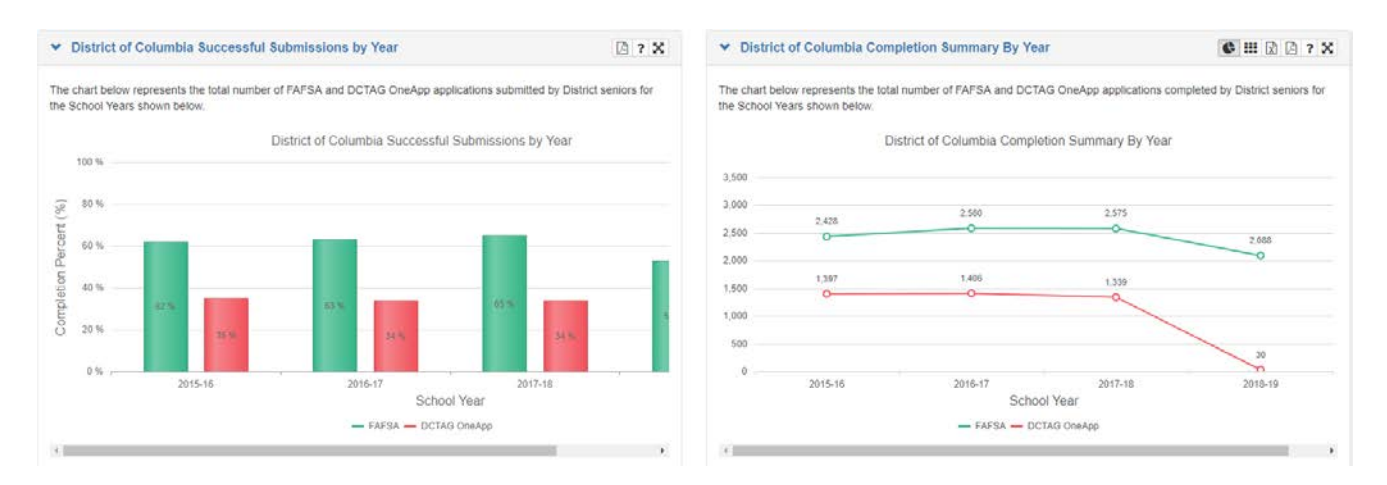

3. Review the District-wide **FAFSA Application Submission**s and **DCTAG OneApp**  Application Submissions. To view the data in a table format, click the table **III** icon.

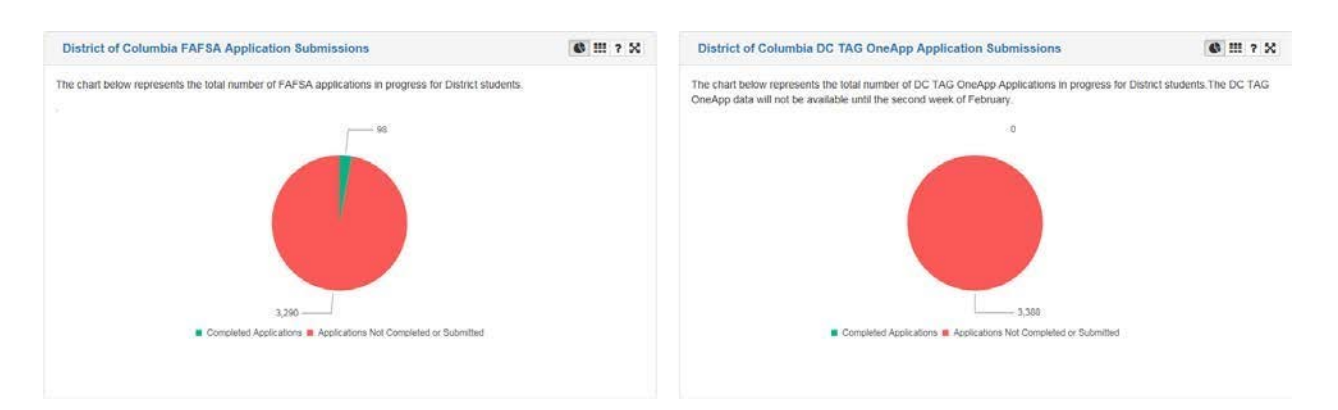

4. The table below the charts includes all senior cohort numbers for each school listed; including the number of FAFSA and DC TAG OneApp applications submitted and percentage submitted against total possible submissions.

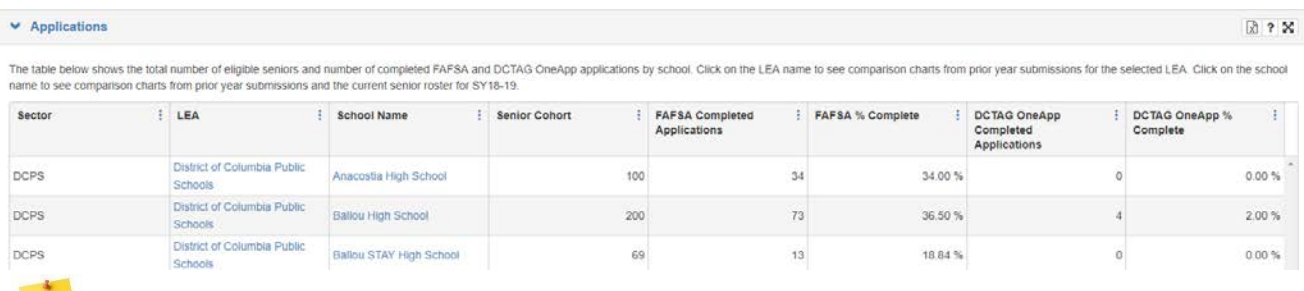

*Note: Click on the question mark "?" in the upper right corner of each table to see a detailed description of the column headings.* 

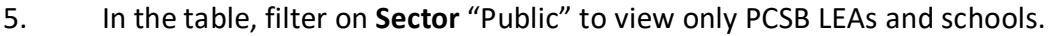

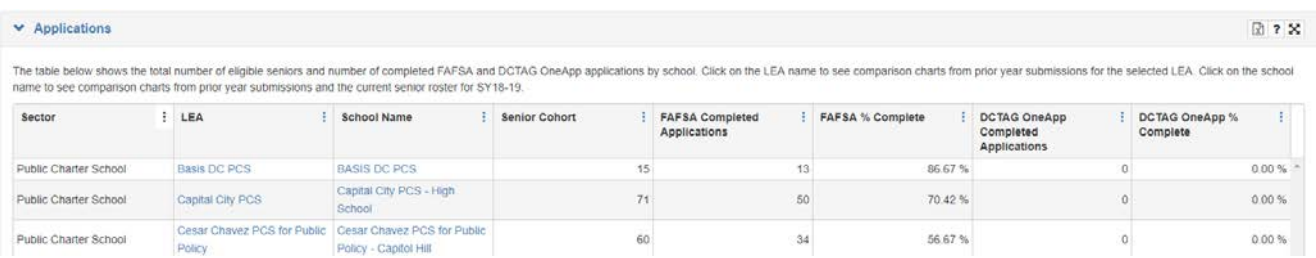

# 6. Select an **LEA** hyperlink to view the LEA's ranking on applications submitted vs. not submitted.

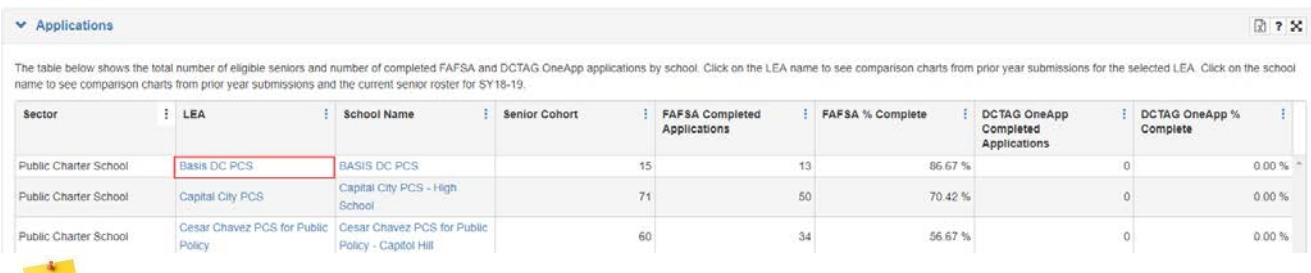

*NOTE: Only State users can go directly to the School hyperlink and bypass the LEA Statistics.* 

## <span id="page-6-0"></span>**Reviewing LEA Application Submissions**

1. Review the **LEA Successful Submissions by Yea**r and **Completion Summary by Year** for the chosen LEA. To view the data in a table format, click the table  $\mathbf{III}$  icon.

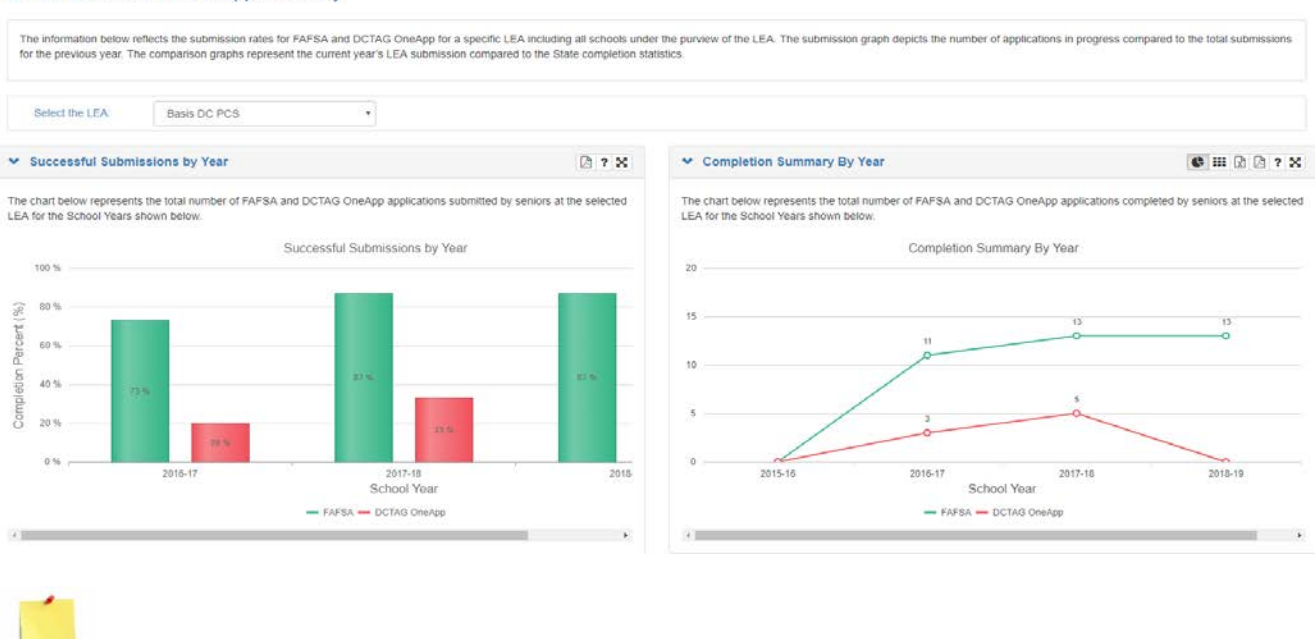

**LEA FAFSA/DCTAG OneApp Summary** 

*Note: To view another LEA's information without going back to the FAFSA home page,*  Select the LEA: *use the Select the LEA search at the top of the page.* Basis DC PCS

2. Review the **LEA FAFSA and DCTAG OneApp Completion** and **LEA vs. District of Columbia Application Completion Status** for the chosen LEA. To view the data in a table format, click the table  $\blacksquare$  icon.

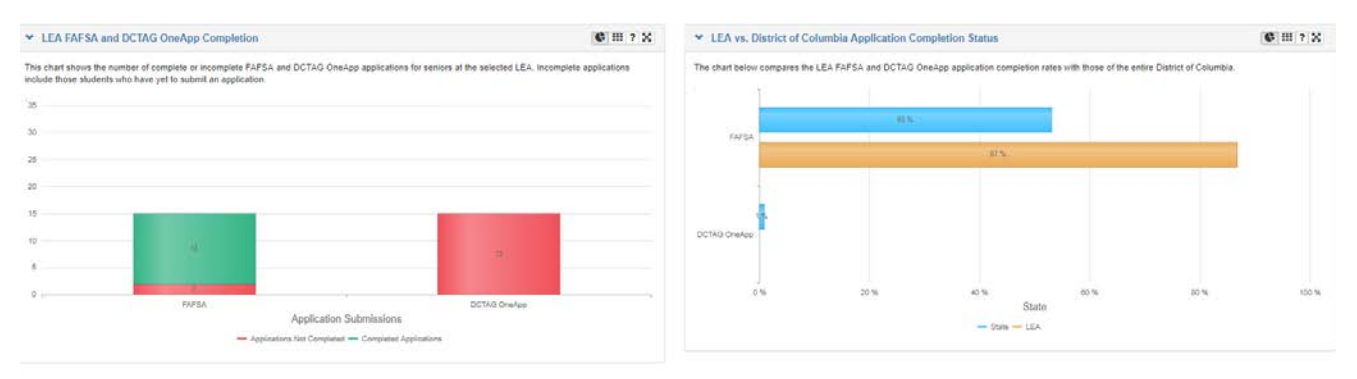

3. The table below the charts lists the school(s) managed by the selected LEA including the number of FAFSA and DC TAG OneApp applications submitted and percentage submitted against the total possible submissions.

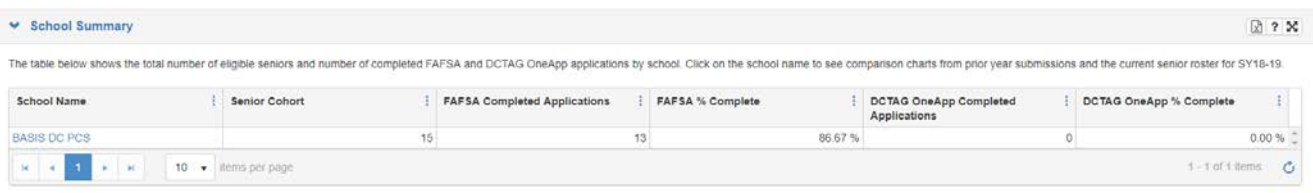

4. Select the **School Name** to view the school's ranking on applications submitted vs. not submitted.

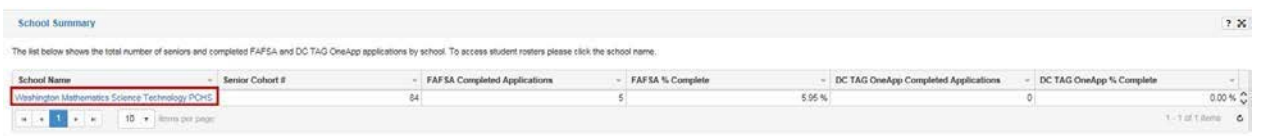

### <span id="page-7-0"></span>**Reviewing School Application Submissions**

1. Review the selected school **Successful Submissions by Year** and the school **Completion Summary** by Year. To view the data in a table format, click the table  $\blacksquare$  icon.

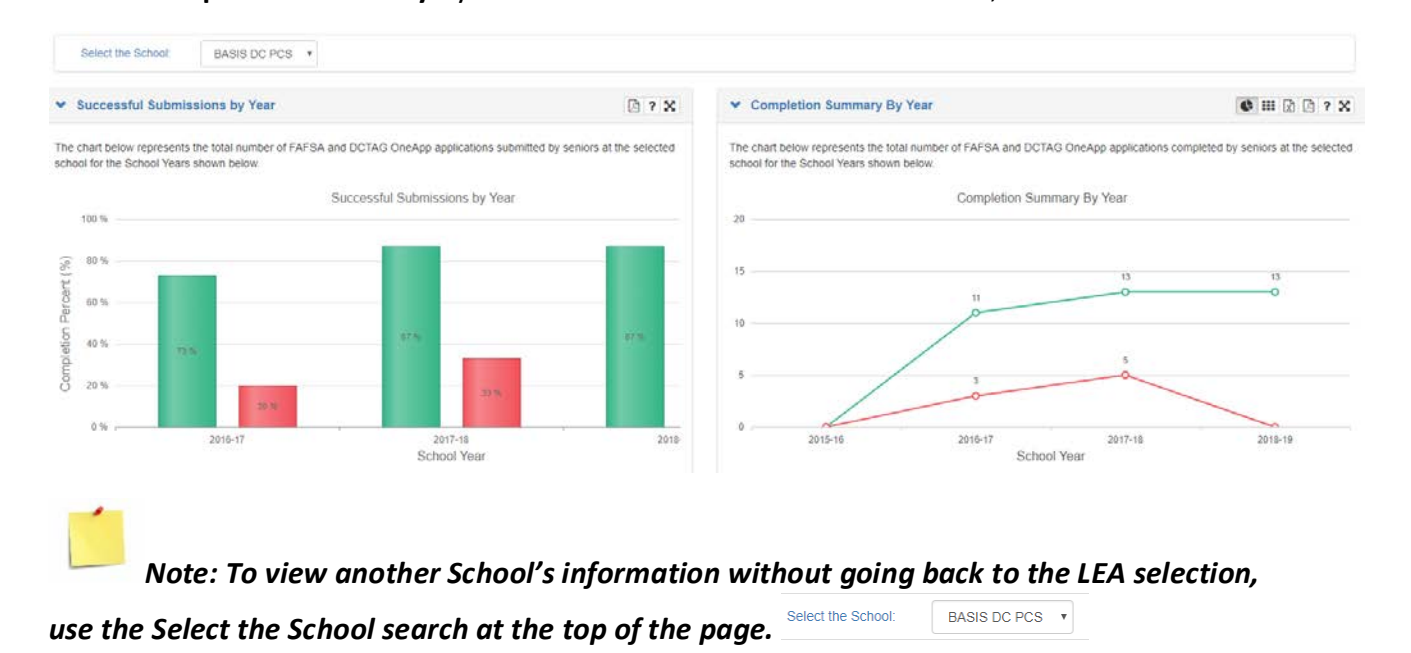

2. Review the **School FAFSA and DCTAG OneApp Completion** progress and the **Application Completion Status** comparison with State and LEA submissions progress. To view the data in a table format, click the table  $\blacksquare$  icon.

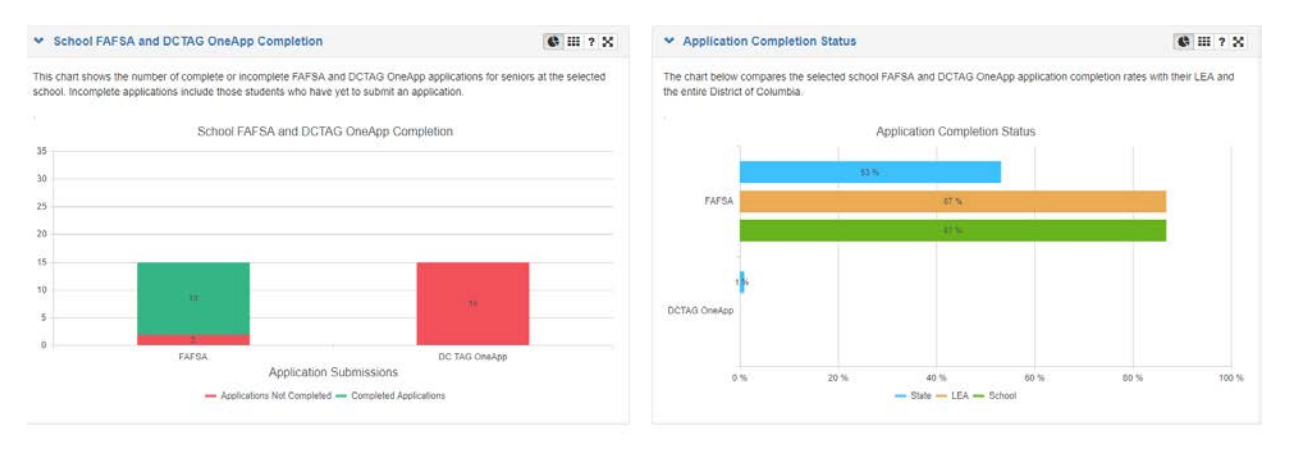

3. The table below the charts lists the student's School Name, First Name, Last Name, USI, DOB, FARMS, Direct Cert, CEP, FAFSA Submission Date, FAFSA Status, FAFSA Error code if the status is Rejected, FAFSA EFC, and DC TAG OneApp Status.

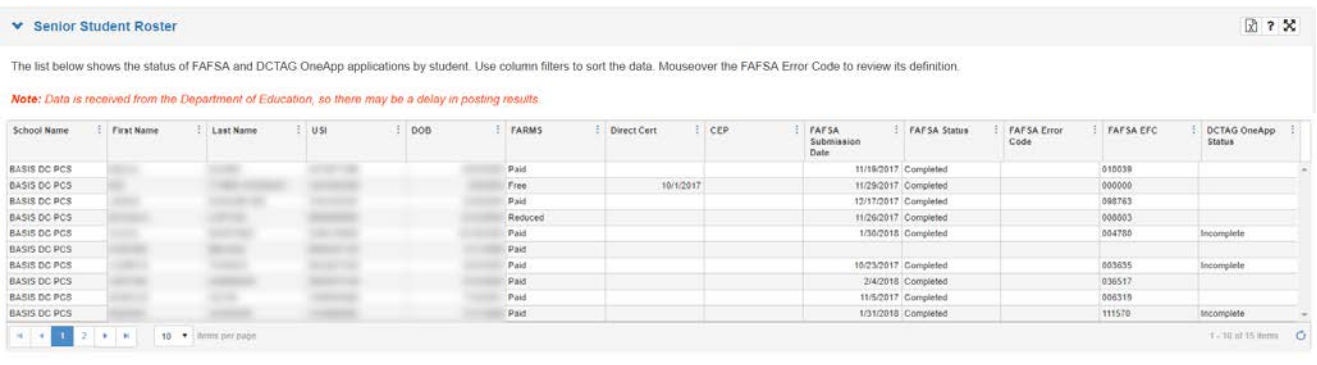

### 4. FAFSA error code definitions are visible when users mouse over the code.

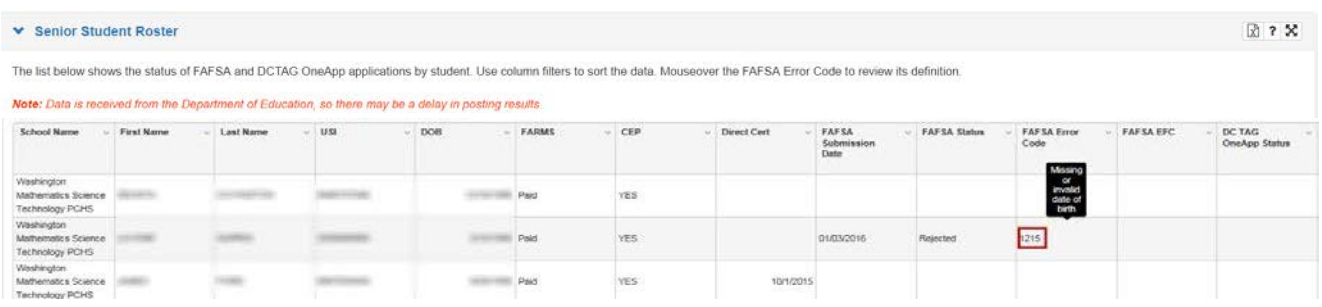

# <span id="page-9-0"></span>**Viewing the FAFSA and DC OneApp Current Weekly Trend**

1. From the Programs Menu, select **Federal and Local Student Aid Reporting** then **Current Weekly Trend**.

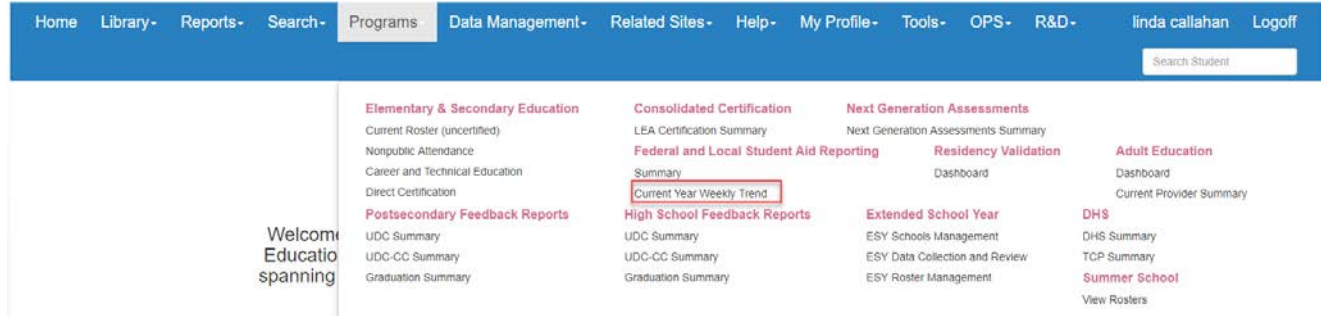

2. The first graph shows the **current school year's** weekly application submissions for both FAFSA and DCTAG OneApp. The school year as it applies to application submissions is October thru July. To view the data in a table format, click the table  $\blacksquare$ icon.

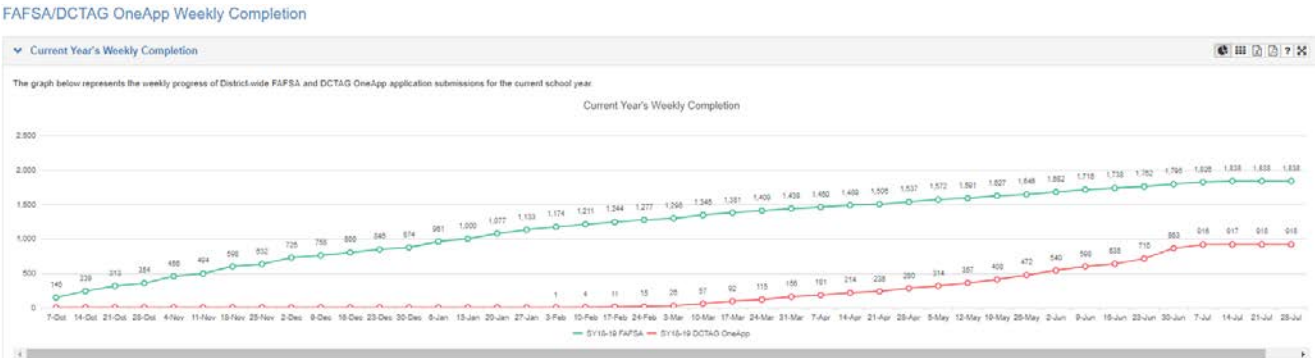

3. The second graph shows the **previous school year's** weekly application submissions for both FAFSA and DCTAG OneApp. The school year as it applies to application submissions is October thru July. To view the data in a table format, click the table  $\mathbf{ii}$  icon.

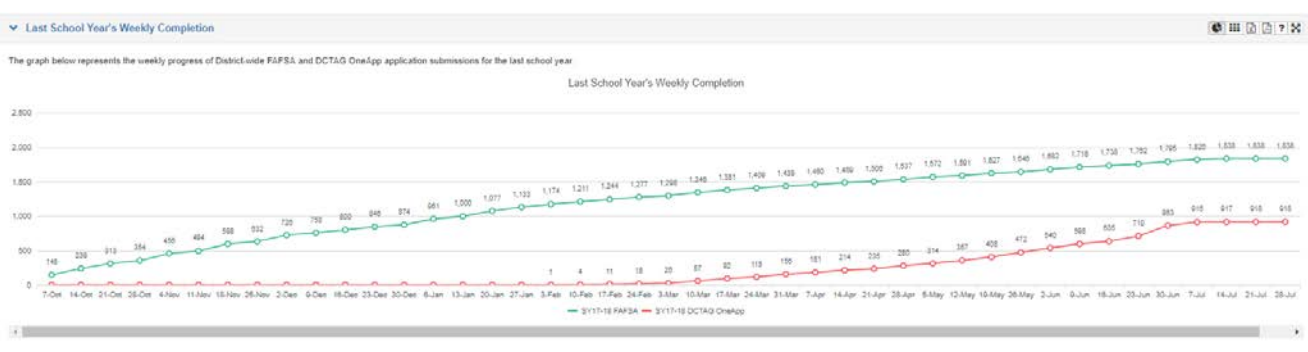

District of Columbia Office of the State Superintendent of Education Page 10